#### КИЇВСЬКИЙ УНІВЕРСИТЕТ ІМЕНІ БОРИСА ГРІНЧЕНКА ФАХОВИЙ КОЛЕДЖ «УНІВЕРСУМ»

Циклова комісія економіко-математичних дисциплін і менеджменту

ЗАТВЕРДЖУЮ Проректор з науково-методичної та навчальної роботи ЭНЕ Олексій ЖИЛЬЦОВ 2023 p. (川野 声 K MARATHA **PER MORREN** 

## РОБОЧА ПРОГРАМА НАВЧАЛЬНОЇ ДИСЦИПЛІНИ

### ІНФОРМАЦІЙНО-КОМУНІКАЦІЙНІ ТЕХНОЛОГІЇ

для студентів

спеціальності освітньо-професійної програми освітньо-професійного ступеня 073 Менеджмент Організація виробництва фаховий молодший бакалавр

-<br>КИНСЬКИЙ УНІВІРСИН І<br>ІМЕНІ БОРИСА ГРІНЧЕНКА aestisфikauläksk kos 02130554 Начальник відділу меніторингу ваетті освіти 1099 Dung .<br>Orpo beliance بالمحفظ

Київ-2023

Розробник: Станжур Тетяна Геннадіївна, викладач циклової комісії економікоматематичних дисциплін і менеджменту Фахового коледжу «Універсум» Київського університету імені Бориса Грінченка

Викладач: Станжур Тетяна Геннадіївна

Робочу програму розглянуто і затверджено на засіданні циклової комісії економіко-математичних дисциплін і менеджменту

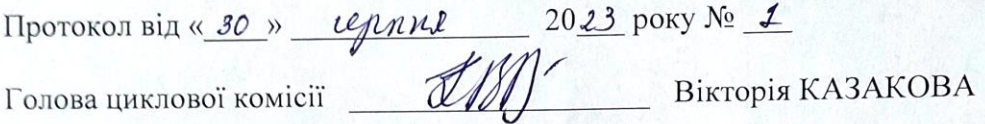

Робочу програму перевірено

2023 p.  $\rangle$ 

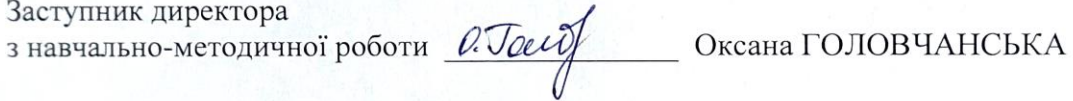

Заступник директора з навчальної роботи

au Оксана КАЛАШНИК

Пролонговано:

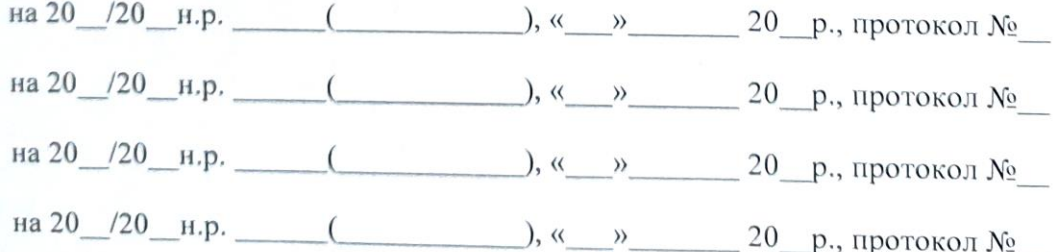

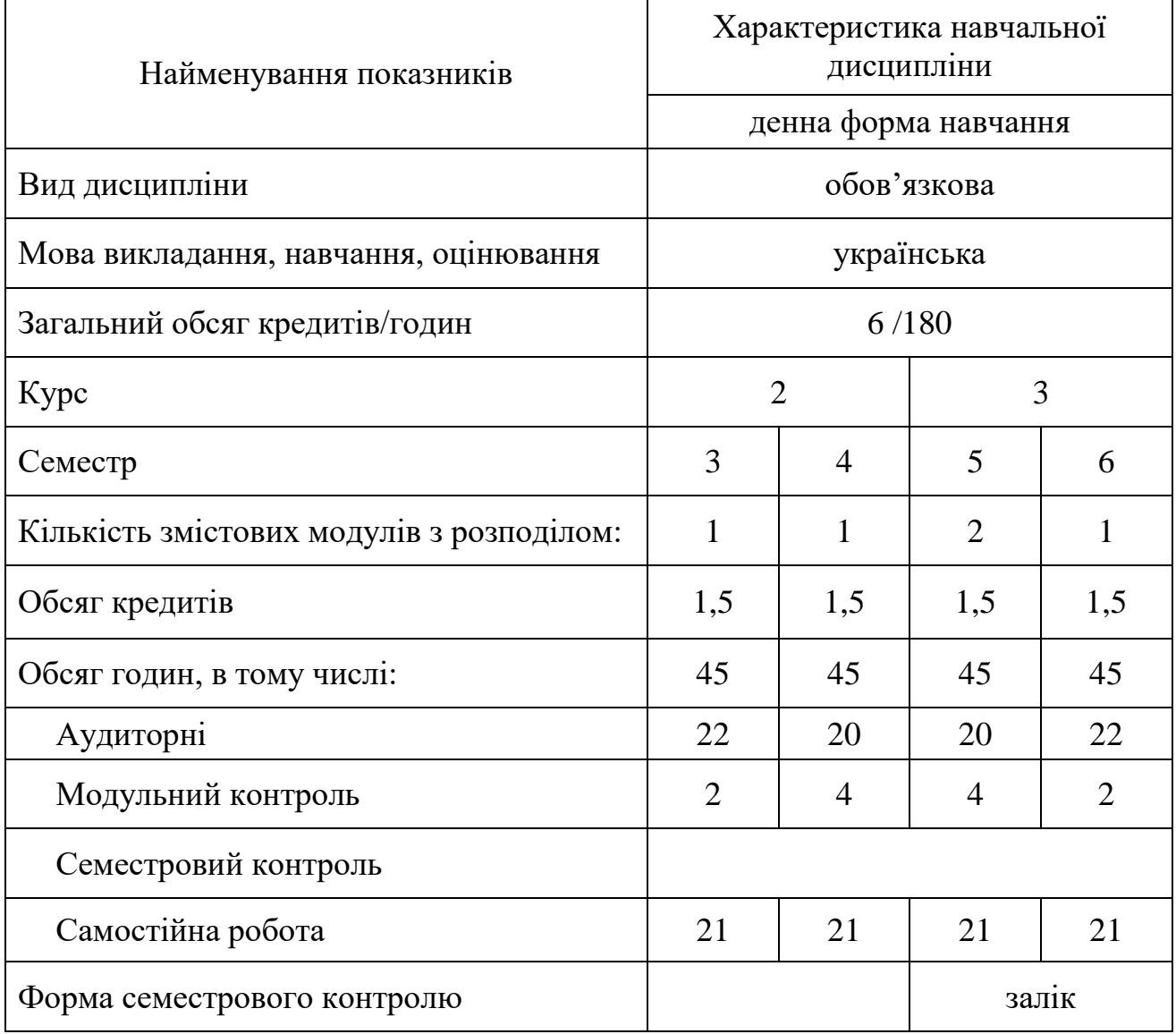

# **1. Опис навчальної дисципліни**

### **2. Мета та завдання навчальної дисципліни**

*Метою* викладання навчальної дисципліни «Інформаційно-комунікаційні технології» є формування у студентів компетентностей необхідних для роботи з програмним забезпеченням при виконанні посадових обов'язків в сфері управлінської діяльності, здатність використовувати інформаційнокомунікаційні технології під час навчання, професійній діяльності при розв'язанні практичних завдань.

*Основними завданнями вивчення дисципліни «Інформаційнокомунікаційні технології» є:*

 формування в студентів теоретичних знання, практичних вмінь та навичок роботи з програмним забезпеченням при виконанні посадових обов'язків в сфері управлінської діяльності;

 формування у студентів здатності використовувати інформаційнокомунікаційні технології у навчальному процесі, професійній діяльності, розв'язанні щоденних практичних завдань;

 формування навичок роботи з програмами пакету Microsoft Office, графічними редакторами, сучасними технічними засобами, в комп'ютерних мережах.

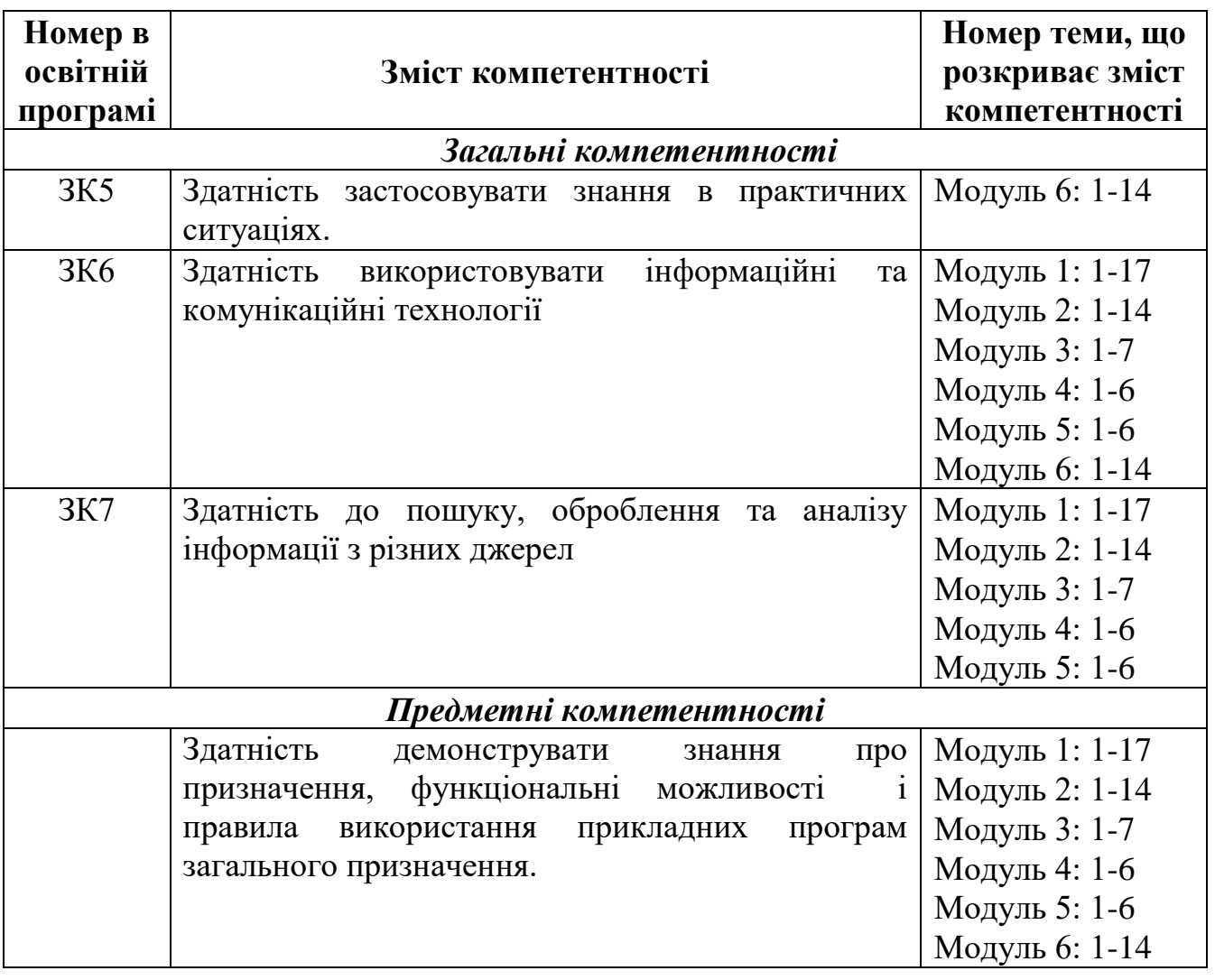

У студента повинні бути сформовані такі *компетентності:*

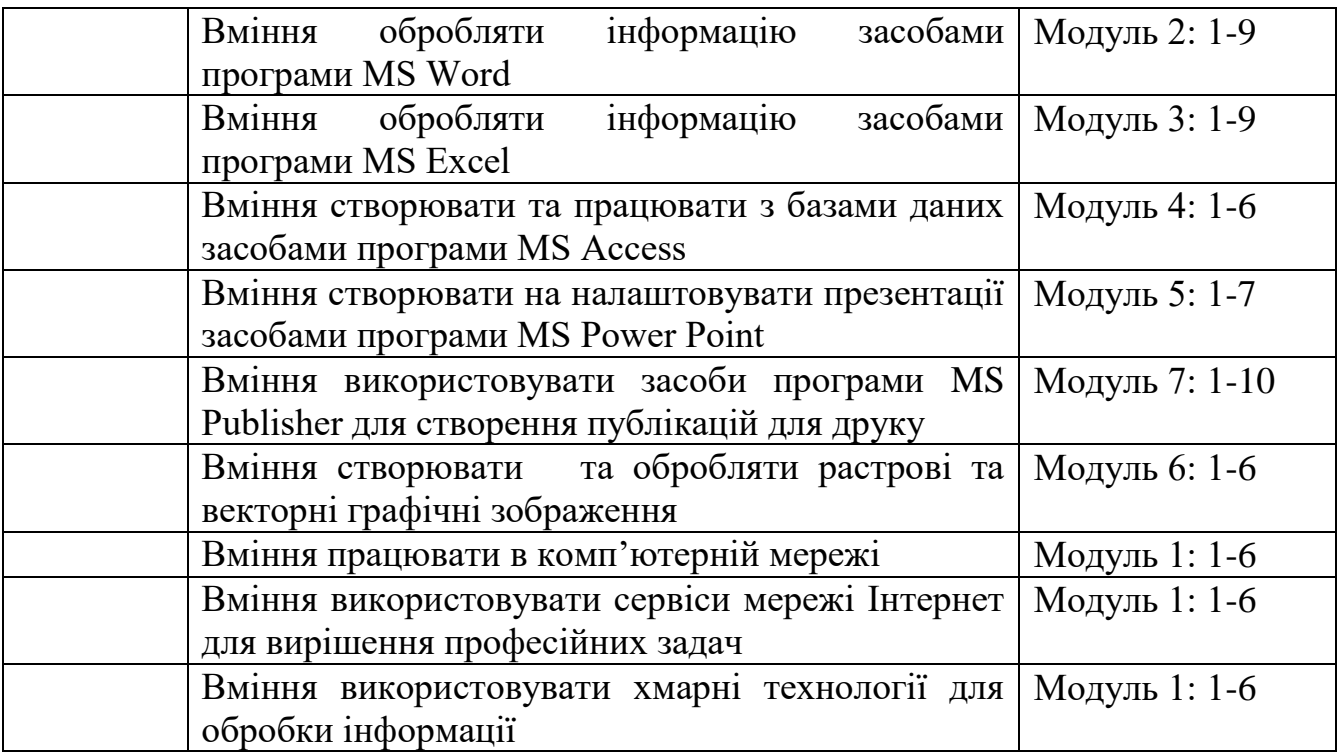

### **3.Результати навчання за дисципліною**

У результаті вивчення навчальної дисципліни студент, володіючи теоретичними знаннями у галузі інформаційних-комунікаційних технологій, основами інформаційної культури, професійними практичними навичками демонструє здатність:

 використовувати сучасні інформаційні і комунікаційні технології для розв'язання професійних завдань (РН 6);

 обирати необхідне програмне забезпечення та раціональні шляхи розв'язання завдань професійного характеру;

 обробляти різні види інформації за допомогою програм пакету MS Office:

створювати та обробляти растрові та векторні графічні зображення;

працювати в локальній та глобальній комп'ютерній мережі;

 використовувати сервіси мережі Інтернет для вирішення професійних задач;

використовувати хмарні технології для обробки інформації.

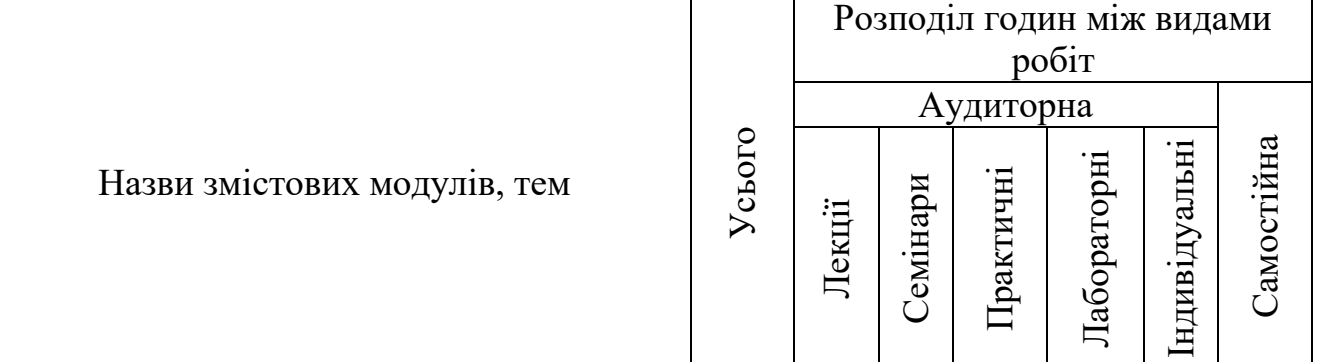

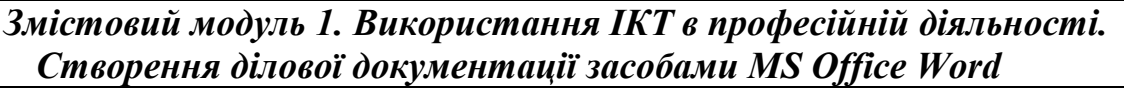

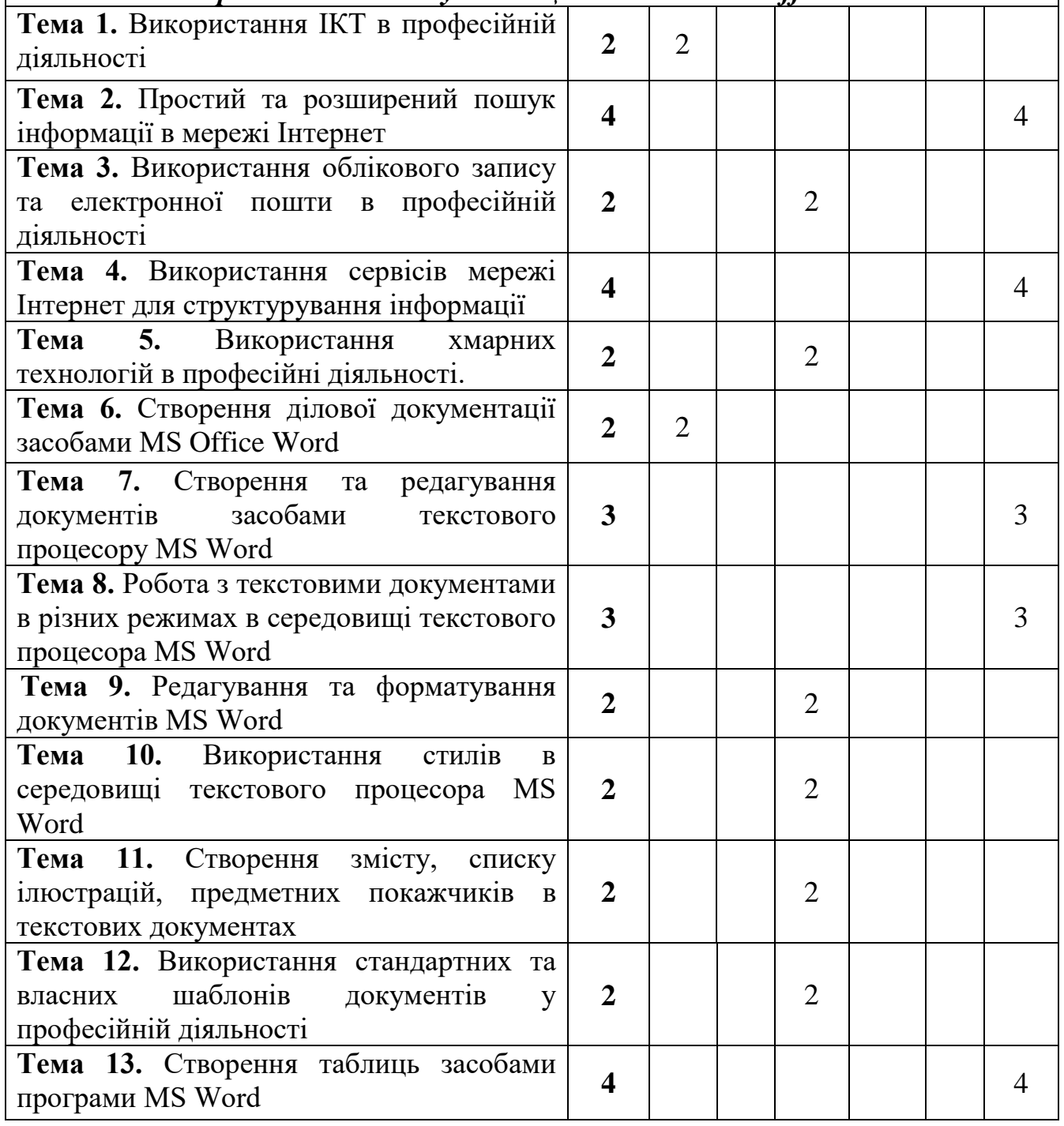

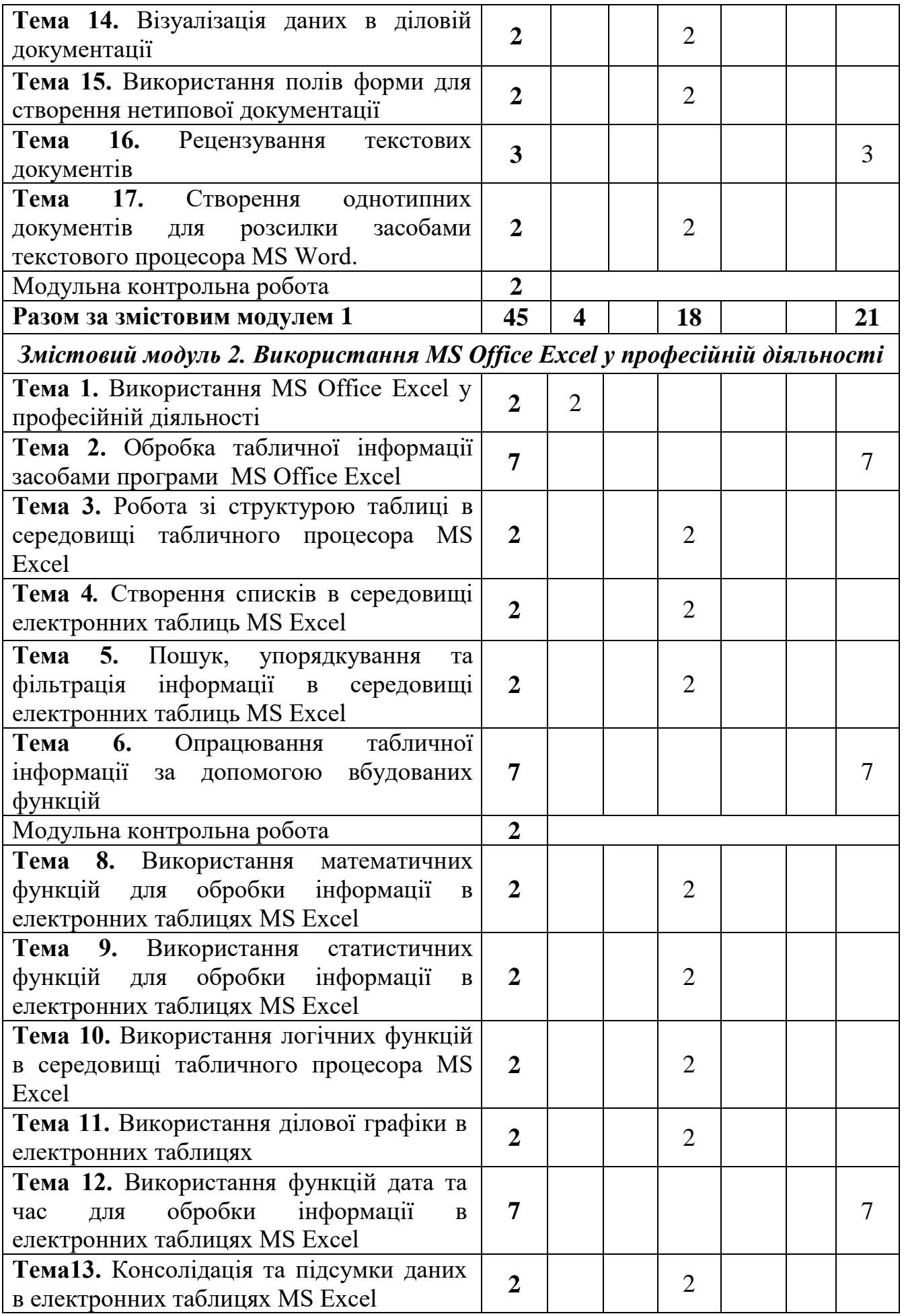

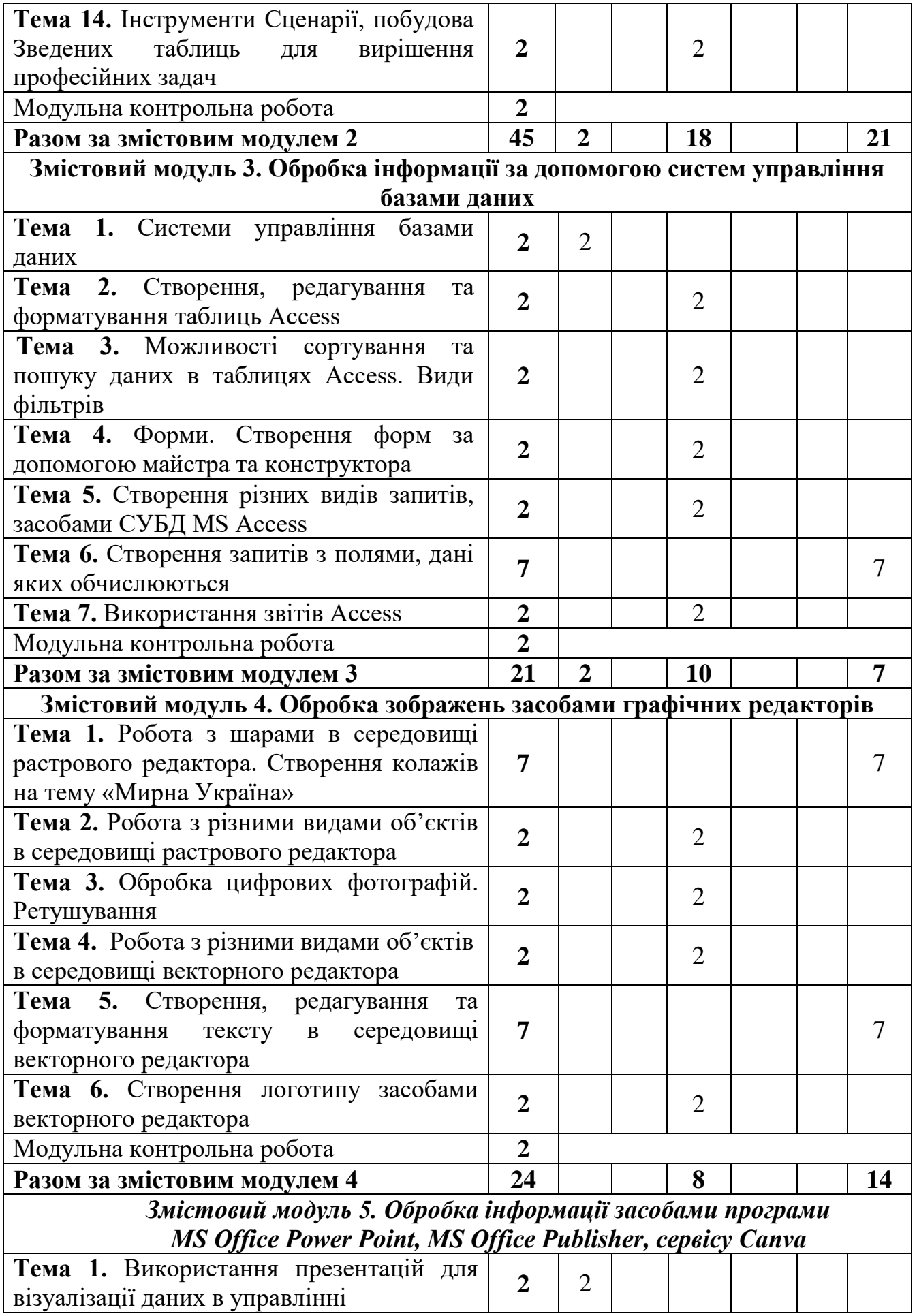

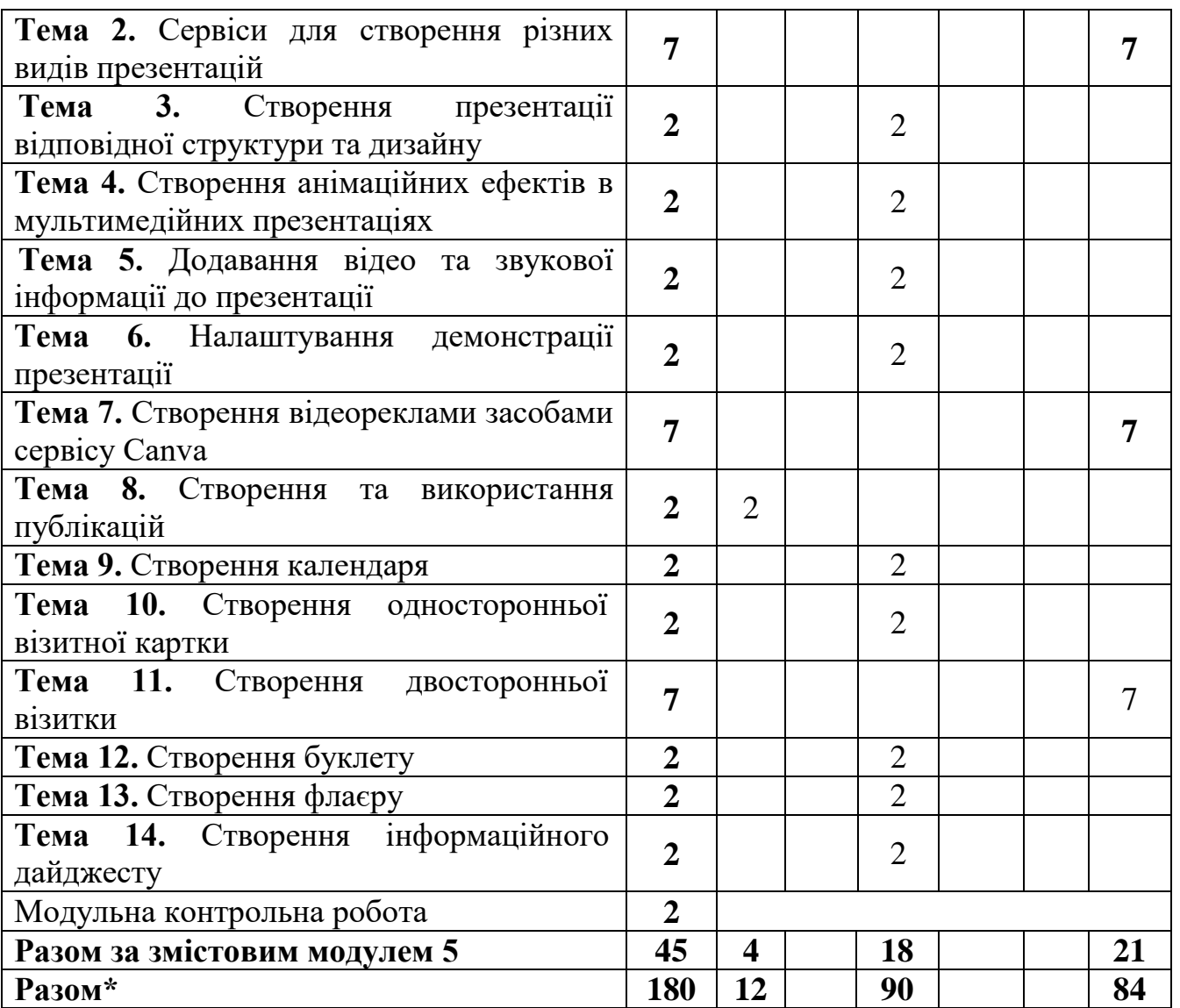

\* з урахуванням модульних контрольних робіт (12 год.)

### **5. Програма навчальної дисципліни**

### *Змістовий модуль 1. Використання ІКТ в професійній діяльності. Створення ділової документації засобами MS Office Word*

**Тема 1.** Використання ІКТ в професійній діяльності.

Mета і завдання дисципліни, її місце в навчальному процесі та майбутній професійній діяльності. Технології, інформаційні технології, ІКТ.

*Ключові слова: технології, інформаційна технології, інформаційнокомунікаційна технологія.*

*Література: [1,-3]*

**Тема 2.** Використання облікового запису та електронної пошти в професійній діяльності.

Обліковий запис. Електронна пошта. Налаштування електронної пошти. Створення та відправлення повідомлення. Структурування електронних листів. Мітки.

*Ключові слова: обліковий запис, електронна пошта, електронне повідомлення мітка.*

*Література: [1, 2].*

**Тема 3.** Використання хмарних технологій в професійні діяльності.

Хмарні технології в професійній діяльності. Використання сервісів Google. Створення анкети.

*Ключові слова: хмарні технології, хмара,спільні документи, сервіси Google, анкета.*

*Література: [1 - 3].*

**Тема 4.** Створення ділової документації засобами MS Office Word**.**  Створення ділової документації. Робота з текстовими документами. *Ключові слова: діловий документ, текстовий процесор. Література: [1 - 3].*

**Тема 5.** Редагування та форматування документів MS Word.

Редагування тексту. Формат. Форматування тексту. Форматування тексту, абзаців і сторінок.

*Ключові слова: формат, форматування символів, форматування абзаців, форматування сторінок, редагування тексту.*

*Література: [1 - 3].*

**Тема 6.** Використання стилів в середовищі текстового процесора MS Word. Стиль. Види стилів. Форматування стилями текстових документів.

*Ключові слова: стиль, види стилів, стиль символів, стиль абзаців, зв'язані стилі, експрес стилі.*

*Література: [1 - 3].*

**Тема 7.** Створення змісту, списку ілюстрацій, предметних покажчиків в текстових документах.

Автоматичний зміст документа. Список ілюстрацій, предметний покажчик.

*Ключові слова: стиль, автоматичний зміст документа, список ілюстрацій, предметний покажчик.*

*Література: [1 - 3].*

**Тема 8.** Використання стандартних та власних шаблонів документів у професійній діяльності.

Шаблон. Стандартні шаблони. Створення власних шаблонів. Використання шаблонів у професійній діяльності.

*Ключові слова: шаблон, стандартний шаблон, власний шаблон. Література: [1 - 3].*

**Тема 9.** Візуалізація даних в діловій документації.

Побудова таблиць та діаграм в текстових документах. Нестандартне застосування таблиць.

*Ключові слова: шаблон, стандартний шаблон, власний шаблон. Література: [1 - 3].*

**Тема 10.** Використання полів форми для створення нетипової документації.

Поля форми. Види полів форми. Використання стандартних полів та полів форми для створення бланків документів.

*Ключові слова: поля форми, прапорець, текстове поле, поле зі списком. Література: [1 - 3].*

**Тема 11.** Створення однотипних документів для розсилки засобами текстового процесора MS Word.

Поля злиття. Створення однотипних документів.

*Ключові слова: поля злиття, однотипні документи для розсилки. Література: [1 - 3].*

### *Змістовий модуль 2. Використання MS Office Excel у професійній діяльності*

**Тема 1.** Використання MS Office Excel у професійній діяльності.

Робота зі структурою таблиці в середовищі табличного процесора. Створення списків в середовищі електронних таблиць. Пошук, упорядкування та фільтрація інформації в середовищі табличного процесора. Використання математичних, статистичних функцій та функції дата та час для обробки інформації в середовищі табличного процесора. Використання умовних операторів для обробки інформації в середовищі табличного процесора. Використання ділової графіки в електронних таблицях. Консолідація даних в електронних таблицях MS Excel. Інструменти Сценарії. Побудова зведених таблиць.

*Ключові слова: табличний процесор, структура електронної таблиці, списки в електронних таблицях, пошук даних, впорядкування даних, фільтр, загальні фільтри, розширений фільтр, формули, функції, діаграма, графік,* 

*консолідація даних, зведена таблиця. Література: [1-3]*

**Тема 2.** Робота зі структурою таблиці в середовищі табличного процесора MS Excel.

Додавання аркушів робочої книги, форматування електронних таблиць, редагування та форматування даних електронних таблиць, додавання графічних об'єктів на аркуші електронних таблиць.

*Ключові слова: табличний процесор, структура електронної таблиці, робота книга, аркуш, комірка, межа.*

*Література: [1-3].*

**Тема 3***.* Створення списків в середовищі електронних таблиць MS Excel.

Списки. Способи створення списків в електронних таблицях. Робота зі списками.

*Ключові слова: список, авто заповнення, вбудований список, форма. Література: [1-3].*

**Тема 4.** Пошук, упорядкування та фільтрація інформації в середовищі електронних таблиць MS Excel.

Способи пошуку інформації. Засіб пошук. Використання загальних фільтрів та розширеного фільтру для пошуку інформації.

*Ключові слова: пошук, загальний фільтр, текстовий фільтр, числовий фільтр, фільтр дати.*

*Література: [1-3].*

**Тема 5.** Використання математичних функцій для обробки інформації в електронних таблицях MS Excel.

Проведення математичних обрахунків за допомогою вбудованих функцій. Категорія математичні функції.

*Ключові слова: функція, математичні функції, SUM, SUMIF, SUNIFS, ROMAN, PRODUCT, TRUNC.*

*Література: [1-3].*

**Тема 6.** Використання статистичних функцій для обробки інформації в електронних таблицях MS Excel.

Проведення статистичних обрахунків за допомогою вбудованих функцій. Категорія статистичні функції.

*Ключові слова: функція, статистичні функції, RANK.EQ, COUNT, COUNTA, COUNTBLANK, AVERAGE, COUNTIF.*

*Література: [1-3].*

**Тема 7.** Використання логічних функцій в середовищі табличного процесора MS Excel.

Проведення обрахунків в електронних таблицях за допомогою вбудованих функцій. Категорія логічні функції.

*Ключові слова: функція, логічні функції, IF, END, OR. Література: [1-3].*

**Тема 8.** Використання ділової графіки в електронних таблицях.

Види діаграм в електронних таблицях. Способи побудови діаграм. Використання ділової графіки в електронних таблицях.

*Ключові слова: діаграма, гістограма, стовпчикова діаграма, секторна діаграма, лінійчата діаграма, діаграма з областями.*

*Література: [1-3].*

**Тема 9.** Консолідація даних в електронних таблицях MS Excel.

Об'єднання звітів даних за допомогою консолідації. Види консолідації. Підсумки даних.

*Ключові слова: консолідація даних, консолідація за розміщенням, консолідація за категоріями, підсумки даних.*

*Література: [1-3].*

**Тема 10.** Інструменти Сценарії, побудова Зведених таблиць для вирішення професійних задач.

Використання зведених для аналізу даних. Використання сценаріїв для прийняття оптимальних рішень**.**

*Ключові слова: зведені таблиці, сценарії. Література: [1-3].*

### *Змістовий модуль 3. Обробка інформації за допомогою систем управління базами даних*

**Тема 1.** Системи управління базами даних.

Бази даних. Системи управляння базами даних. Створення, редагування та форматування таблиць бази даних. Сортування та пошук даних в таблицях бази. Запити та звіти в базах даних.

*Ключові слова: база даних, система управління базою даних, реляційна база даних, таблиця, поле, запис.*

*Література: [2-3].*

**Тема 2.** Створення, редагування та форматування первинних таблиць Access. Створення зв'язків між таблицями.

Створення, редагування та форматування первинних таблиць бази даних. Створення зв'язків між таблицями.

*Ключові слова: реляційна база даних, таблиця, структура таблиці, конструктор таблиці, режим таблиці, поле, запис, властивості полів.*

*Література: [2-3].*

**Тема 3.** Можливості сортування та пошуку даних в таблицях Access. Види фільтрів.

Сортування та пошук даних в таблицях бази. Використання фільтрів для пошуку даних в базах даних.

*Ключові слова: пошук даних, фільтр, фільтр за вибраним, розширений фільтр.*

*Література: [2-3].*

**Тема 4.** Форми. Створення форм за допомогою майстра та конструктора. Форми. Види форм. Способи створення форм.

*Ключові слова: форма, майстер форм, розділена форма, авто форма. Література: [2-3].*

**Тема 5.** Створення різних видів запитів, засобами СУБД MS Access.

Запити. Види запитів. Способи створення запитів. Створення запитів на вибірку за допомогою майстра та конструктора.

*Ключові слова: простий запит, запит на вибірку, майстер запитів, конструктор запитів.*

*Література: [2-3].*

**Тема 6.** Використання звітів Access.

Звіти. Види звіти. Способи створення звітів в базах даних.

*Ключові слова: звіт, структура звіту, майстер звітів, порожній звіт Література: [2-3].*

### *Змістовий модуль 4. Обробка зображень засобами графічних редакторів*

**Тема 1.** Робота з різними видами об'єктів в середовищі растрового редактора.

Растрові графічні редактори. Налаштування інтерфейсу користувача растрового редактора. Робота з шарами. Додавання ефектів до шару. Об'єкти в растрових програмах.

*Ключові слова: растрова графіка, растровий графічний редактор, шари, інструменти графічного редактора.*

*Література: [1, 8].*

**Тема 2.** Обробка цифрових фотографій. Ретушування.

Тонове і колірне коригування. Обробка цифрових фотографій. Ретушування. Використання фільтрів для обробки зображень.

*Ключові слова: обробка фотографій, ретуш, тонове редагування, колірне редагування, фільтри.*

*Література: [1, 8].*

**Тема 3.** Робота з різними видами об'єктів в середовищі векторного редактора.

Основи роботи з примітивами. Створення ліній інструментами векторного редактора. Створення, редагування та форматування тексту в середовищі векторного редактора.

*Ключові слова: векторне зображення, примітив, інструменти векторного редактора.*

*Література:* [1, 9].

**Тема 4.** Створення логотипу засобами векторного редактора.

Операції над об'єктами. Перетворення об'єктів. Формування об'єктів складної форми. Групування та розгрупування об'єктів.

*Ключові слова: групування об'єктів, логічні операції з об'єктами: сума, різниця, об'єднання, перетин.*

*Література:* [1, 9].

### *Змістовий модуль 5. Обробка інформації засобами програмиMS Office Power Point, MS Office Publisher, сервісу Canva*

**Тема 1.** Використання презентацій для візуалізації даних в управлінні.

Мультимедійні презентації розгалуженої структури**.** Публікації до друку. Додавання анімації, музичного супроводу та відео до створеної презентації. Створення, резюме, візитної картки та календаря, буклету, інформаційного бюлетеня, флаєра.

*Ключові слова: мультимедія, презентація, структура презентації, вимоги до презентації, анімація, звук, відео, посилання, публікація, календар, буклет, візитна картка, інформаційний дайджест, резюме, флаєр.*

*Література:* [1, 6, 10].

**Тема 2.** Створення презентації відповідної структури та дизайну.

Види презентацій. Місце презентацій в професійній діяльності. Види презентації

*Ключові слова: мультимедія, презентація, структура презентації, розгалужена структура.*

*Література:* [1, 6, 10].

**Тема 3.** Створення анімаційних ефектів в мультимедійних презентаціях. Анімація. Види анімації. Вимоги до застосування анімації в презентаціях. *Ключові слова: презентація, анімація, види анімації. Література:* [1, 6, 10].

**Тема 4.** Додавання відео та звукової інформації до презентації.

Додавання звукових файлів до презентації. Додавання відео файлів до презентації.

*Ключові слова: презентація, аудіо файл, відео файл.. Література:* [1, 6, 10].

**Тема 5.** Налаштування демонстрації презентації. Демонстрація презентації. Налаштування демонстрації презентації. *Ключові слова: презентація, слайд, демонстрація. Література:* [1, 6, 10].

**Тема 6.** Створення та використання публікацій.

Публікація. Види публікацій. Особливості публікацій. Створення публікацій в програмах та онлайн сервісах.

*Ключові слова: публікація, електронна публікація, публікація для друку,* 

*календар, візитка, буклет, флаєр, дайджест. Література:* [1, 6, 10].

**Тема 7.** Створення календаря

Види календарів. Реквізити календаря. Створення календаря в програмі MS Publisher та сервісі Canva.

*Ключові слова: Публікація, календар, реквізити календаря. Література:* [1, 6, 10].

**Тема 8.** Створення односторонньої візитної картки.

Види візиток. Реквізити візитки. Створення візитки в програмі MS Publisher та сервісі Canva.

*Ключові слова: Публікація, візитка, реквізити візитки. Література:* [1, 6, 10].

**Тема 9.** Створення буклету.

Напрямки використання буклетів. Реквізити буклету. Створення буклету в програмі MS Publisher та сервісі Canva.

*Ключові слова: публікація, буклет, реклама, реквізити буклету. Література:* **[**1, 6, 10].

**Тема 10.** Створення флаєра.

Напрямки використання флаєра. Реквізити флаєра. Створення флаєра в програмі MS Publisher та сервісі Canva.

*Ключові слова: публікація, флаєр*

*Література:* [1, 6, 10].

**Тема 11.** Створення інформаційного дайджесту.

Реквізити інформаційного дайджесту. Створення інформаційного дайджесту в програмі MS Publisher та сервісі Canva.

*Ключові слова:публікація, інформаційний дайджест.*

Література: [1, 6, 10].

## **6. Контроль навчальних досягнень**

## **6.1. Система оцінювання навчальних досягнень студентів**

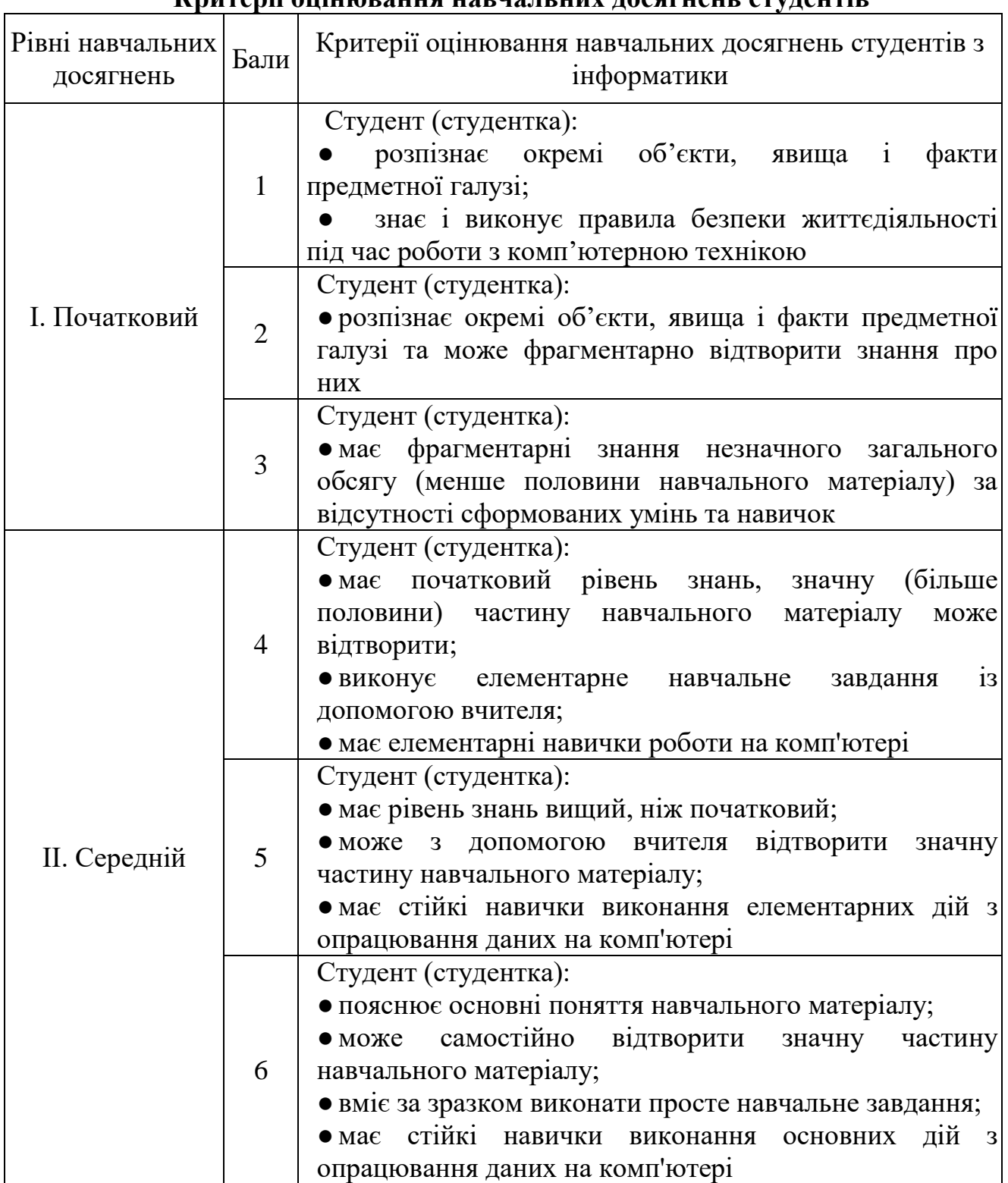

**ІІ курс Критерії оцінювання навчальних досягнень студентів**

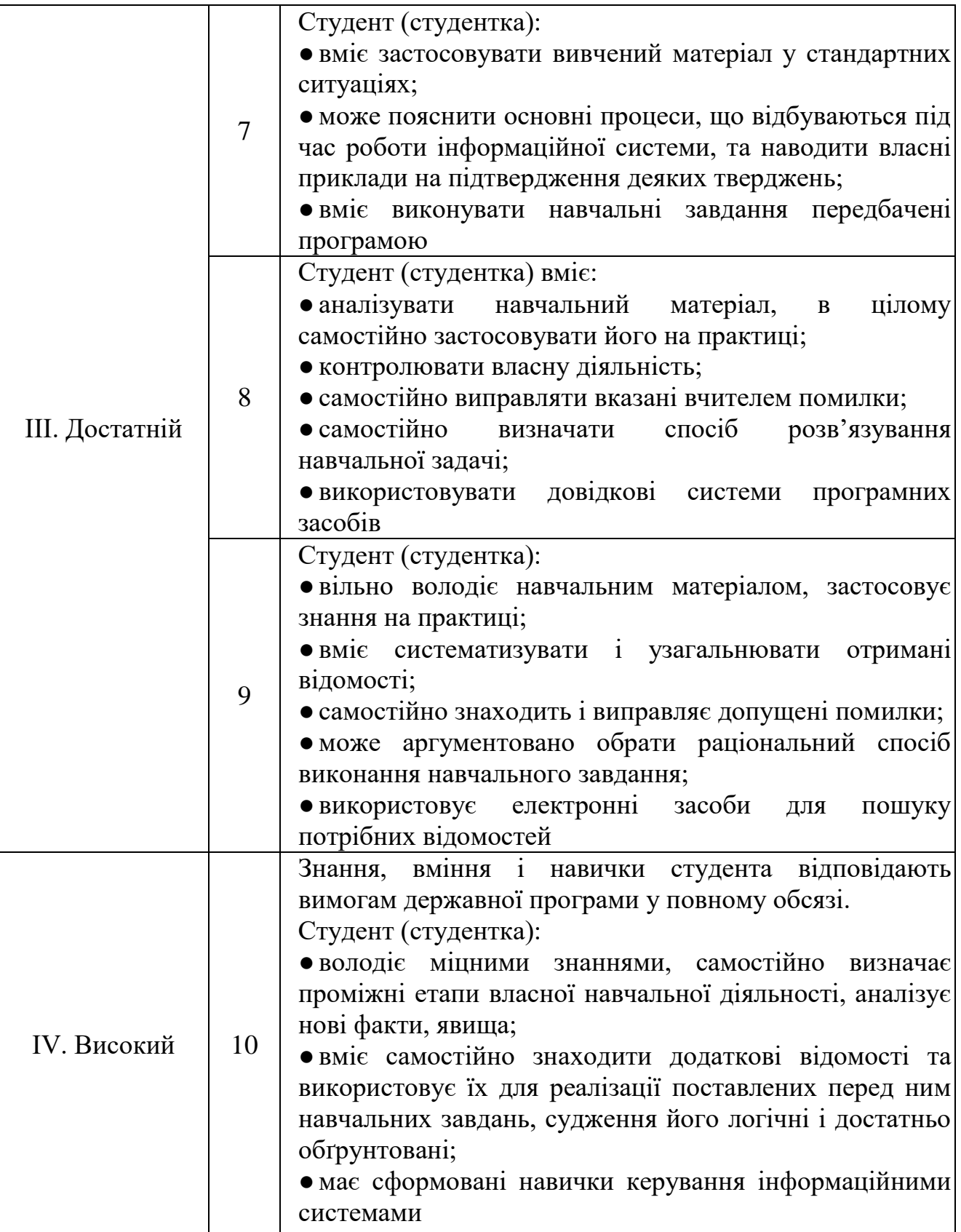

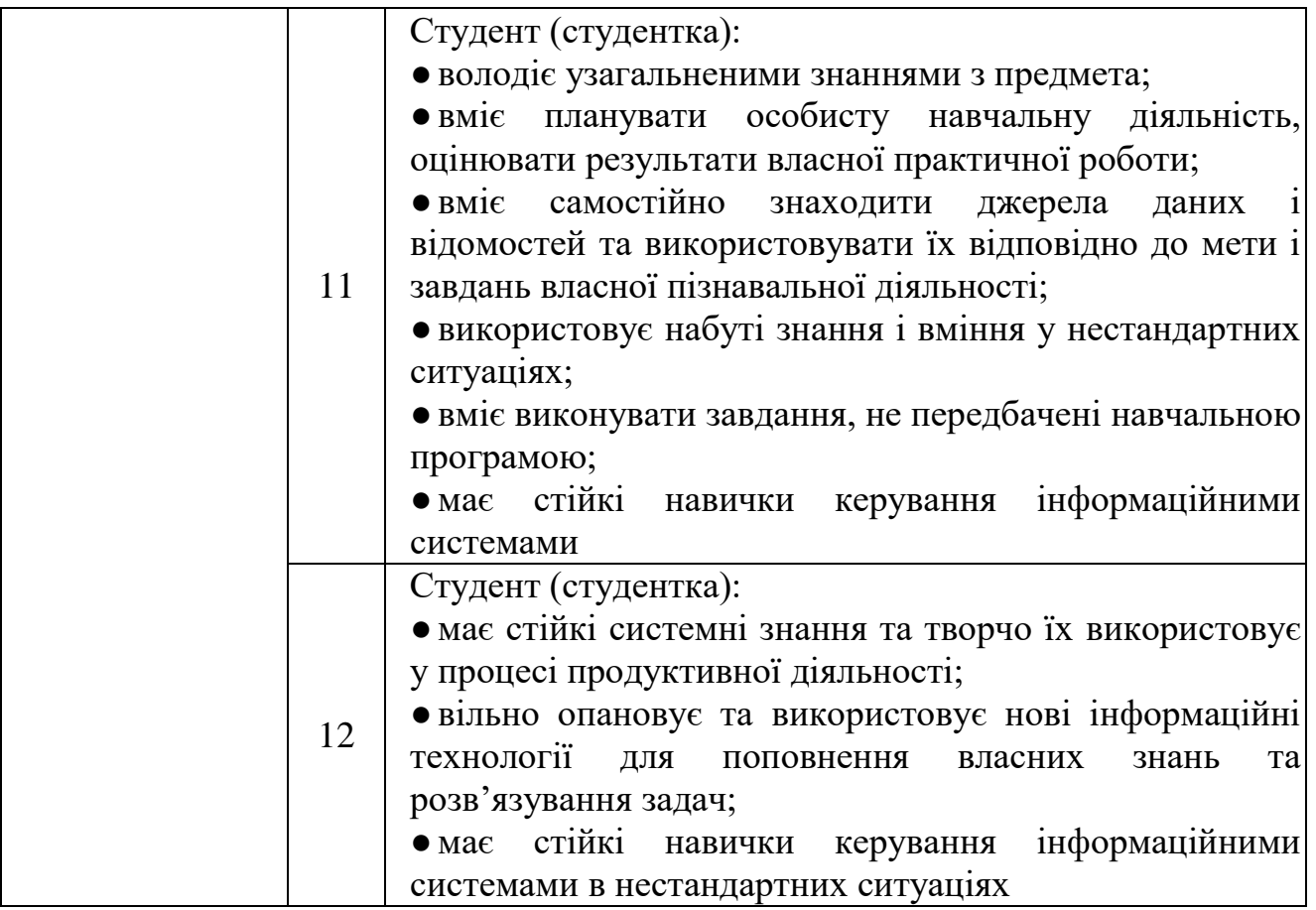

# **ІІІ курс**

### **Критерії оцінювання виконання практичних та відповіді на семінарському занятті**

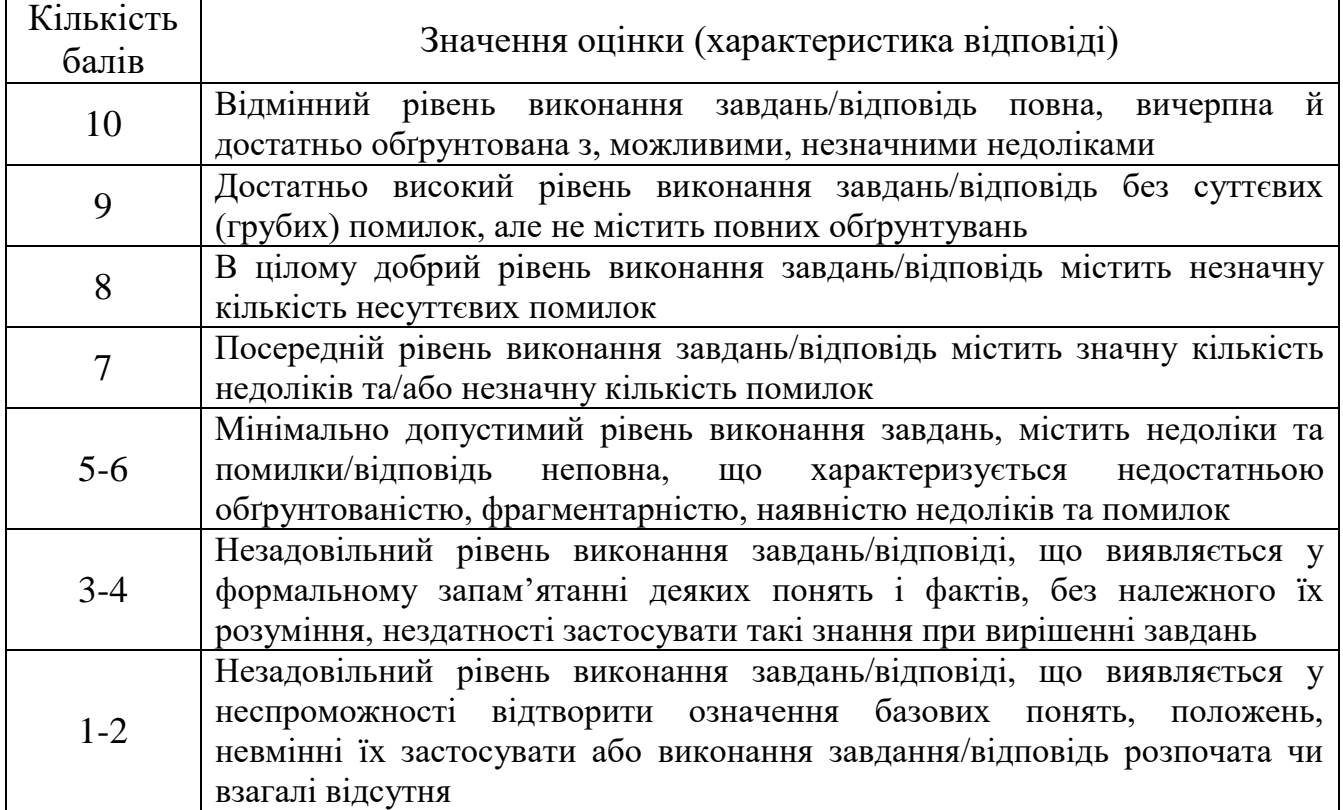

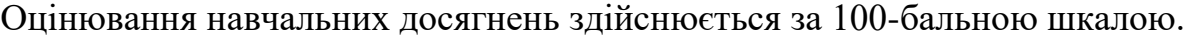

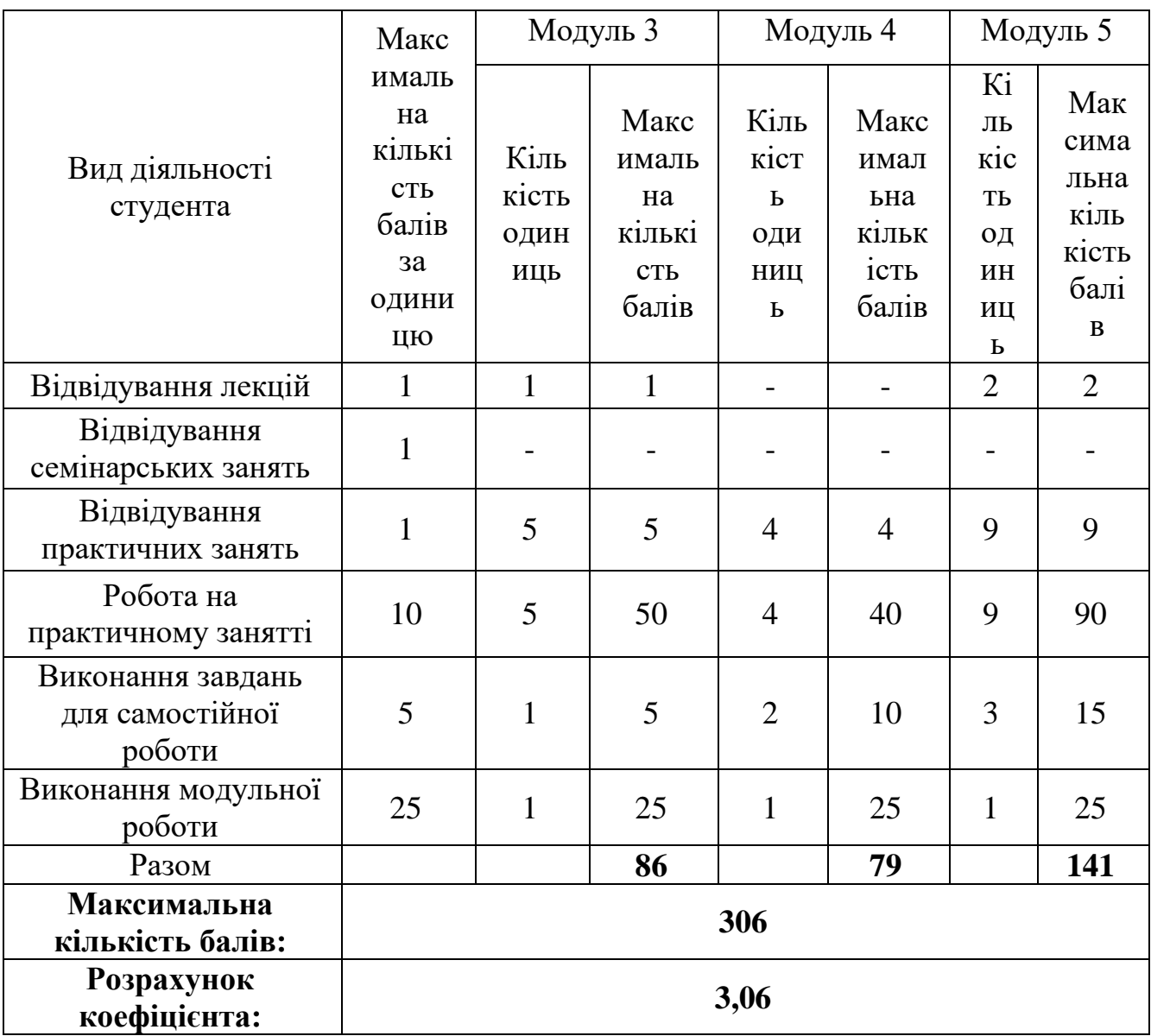

# **6.2 Завдання для самостійної роботи та критерії її оцінювання**

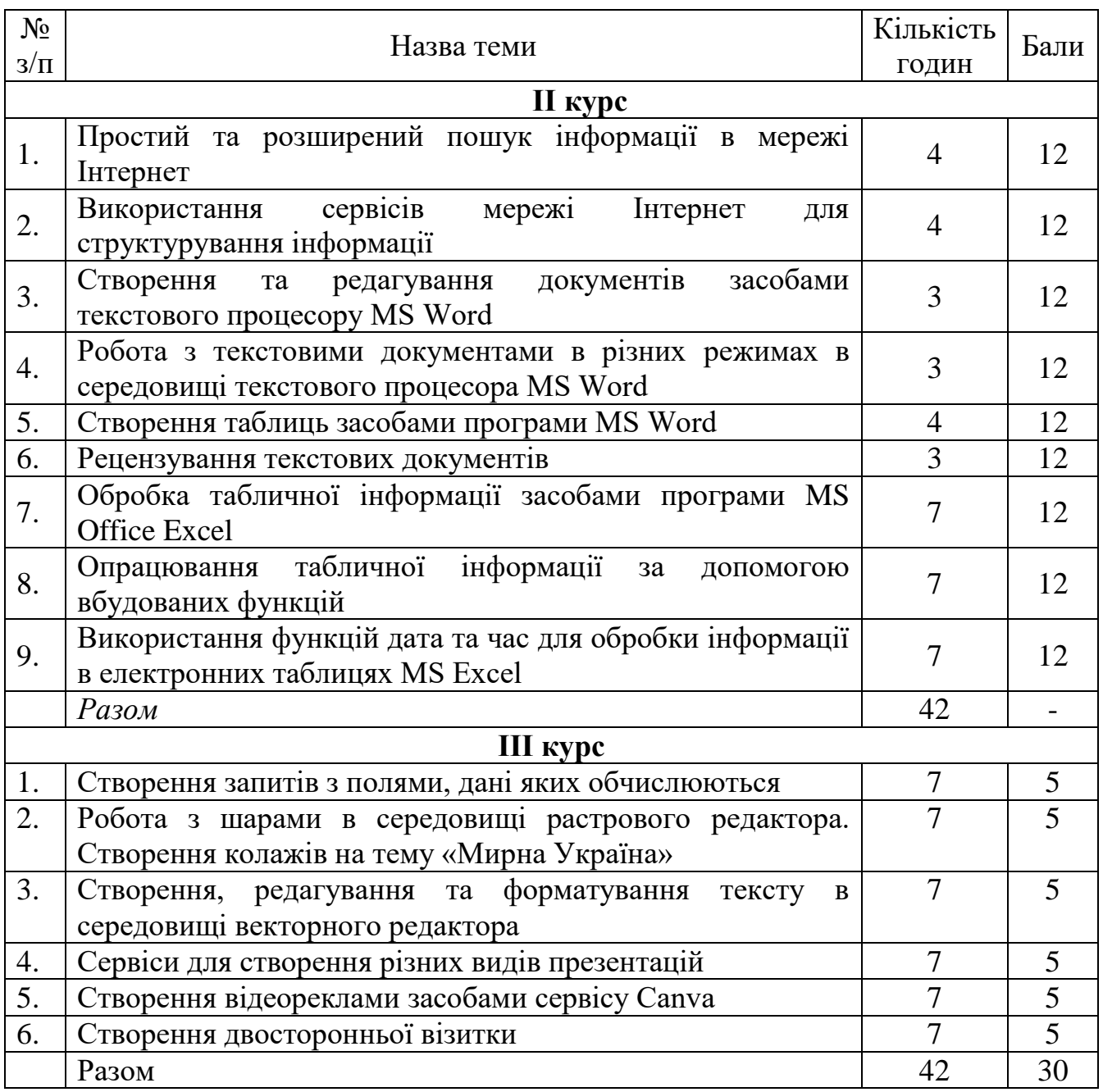

# **Критерії оцінювання виконання самостійних робіт**

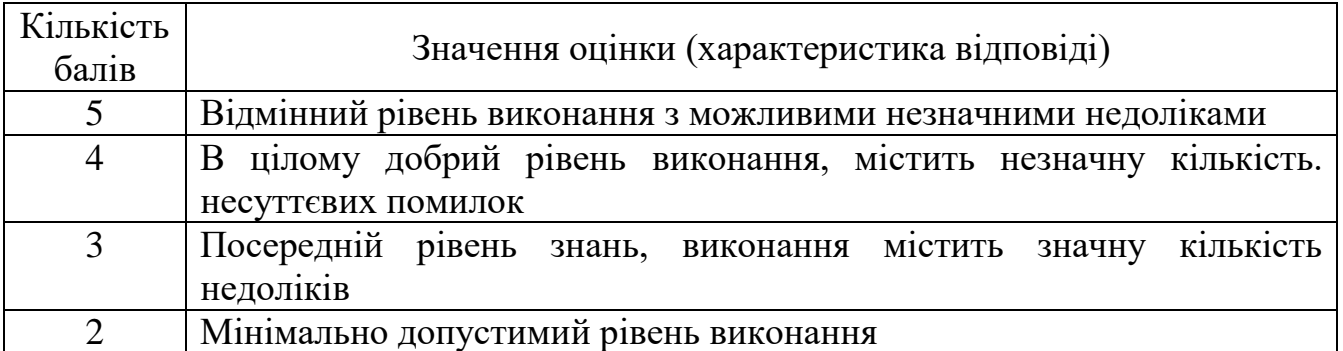

### **6.3 Форми проведення модульного контролю та критерії оцінювання**

Модульний контроль проводиться у вигляді тестування з використанням тестових програм або сервісної служби Google. Контрольна робота включає питання на вибір однієї правильної відповіді, множинний вибір, впорядкування, встановлення відповідності, з відкритою відповіддю.

### **6.4 Форми проведення семестрового контролю та критерії оцінювання**

Форма проведення семестрового контролю на ІІІ курсі – залік.

Результати заліків оцінюються за стобальною шкалою відповідно до кількості набраних балів, і як правило, оголошуються на останньому практичному, семінарському чи лабораторному занятті. Оцінка виставляється за умови, коли студент успішно виконав усі види робіт для проміжного контролю, передбачені робочою програмою навчальної дисципліни. У разі невиконання окремих обов'язкових видів робіт з об'єктивних причин, студент повинен виконати їх і прозвітуватись у строк до останнього семінарського (практичного, лабораторного) заняття. Час та порядок виконання робіт і звітування визначає викладач. Якщо за результатами проміжного контролю під час вивчення навчальної дисципліни студент набрав менше ніж 35 балів, то для одержання заліку він має пройти повторний курс вивчення відповідної навчальної дисципліни.

|                      | Оцінка за           |                                                                                                    |
|----------------------|---------------------|----------------------------------------------------------------------------------------------------|
| Рейтингова<br>оцінка | стобальною          | Значення оцінки                                                                                                    |
|                      | шкалою              |                                                                                                    |
| $\mathbf{A}$         | $90 - 100$<br>балів | Відмінно - відмінний рівень знань (умінь) в межах<br>обов'язкового матеріалу з можливими незначними<br>недоліками                                     |
| B                    | 82-89 балів         | Дуже добре - достатньо високий рівень знань (умінь)<br>межах обов'язкового матеріалу без суттєвих<br>(грубих) помилок                                 |
| $\mathbf C$          | 75-81 балів         | Добре - в цілому добрий рівень знань (умінь) з<br>незначною кількістю помилок                                                                         |
| D                    | 69-74 балів         | Задовільно - посередній рівень знань (умінь) із<br>кількістю недоліків, достатній<br>значною<br>ДЛЯ<br>подальшого навчання або професійної діяльності |
| E                    | 60-68 балів         | Достатньо - мінімально можливий допустимий рівень<br>знань (умінь)                                                                                    |
|                      |                     | Незадовільно з можливістю повторного складання                                                                                                    |
| <b>FX</b>            | 35-59 балів         | незадовільний рівень знань, з можливістю                                                                                                    |
|                      |                     | повторного перескладання за умови належного<br>самостійного доопрацювання                                                                             |
| F                    | 1-34 балів          | Незадовільно з обов'язковим<br>повторним                                                                                                    |
|                      |                     | вивченням курсу - досить низький рівень знань                                                                                                    |
|                      |                     | (умінь), що вимагає повторного вивчення дисципліни                                                                                                    |

**6.5. Шкала відповідності оцінок**

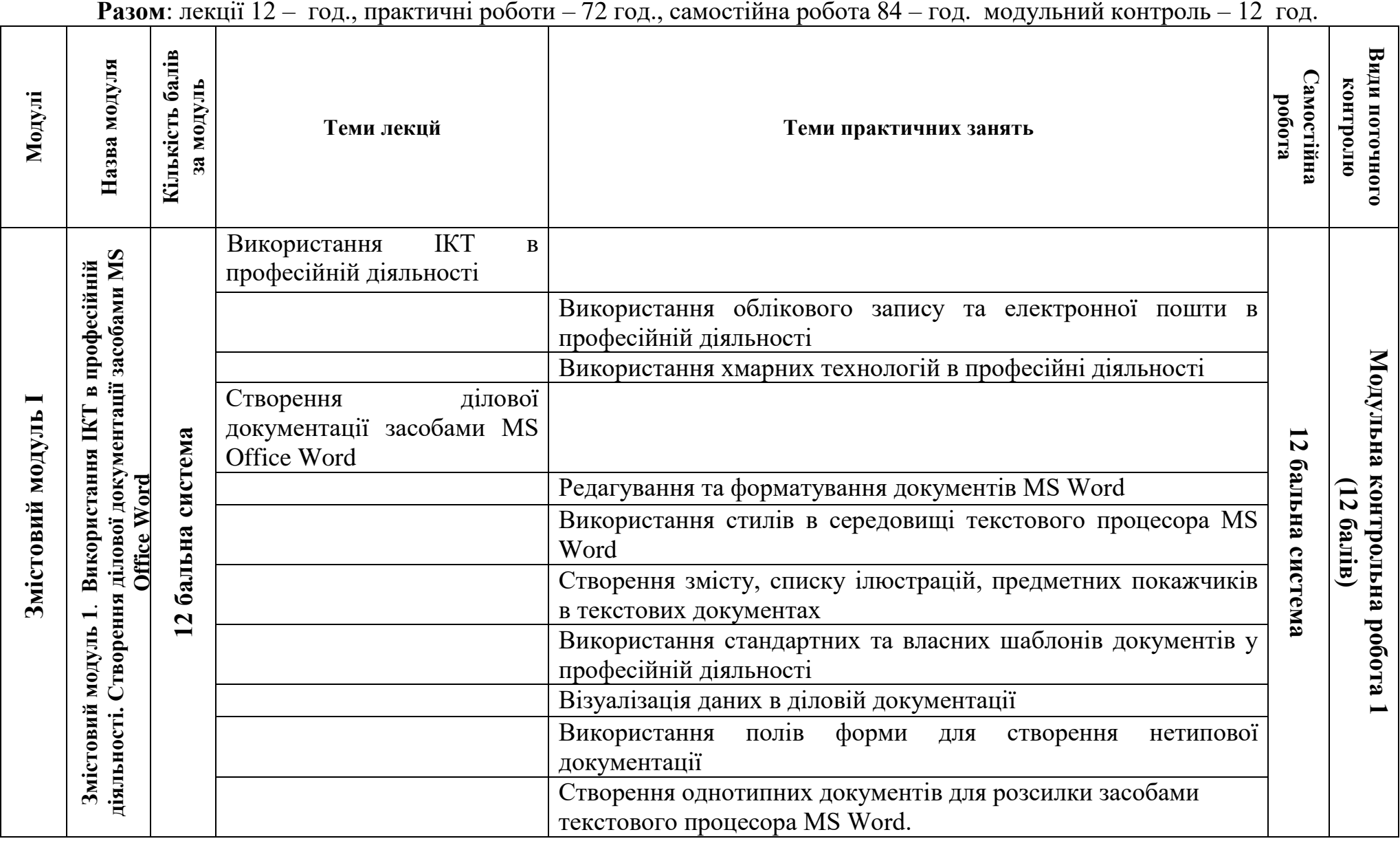

### **7. Навчально-методична карта дисципліни «Інформаційно-комунікаційні технології***»*

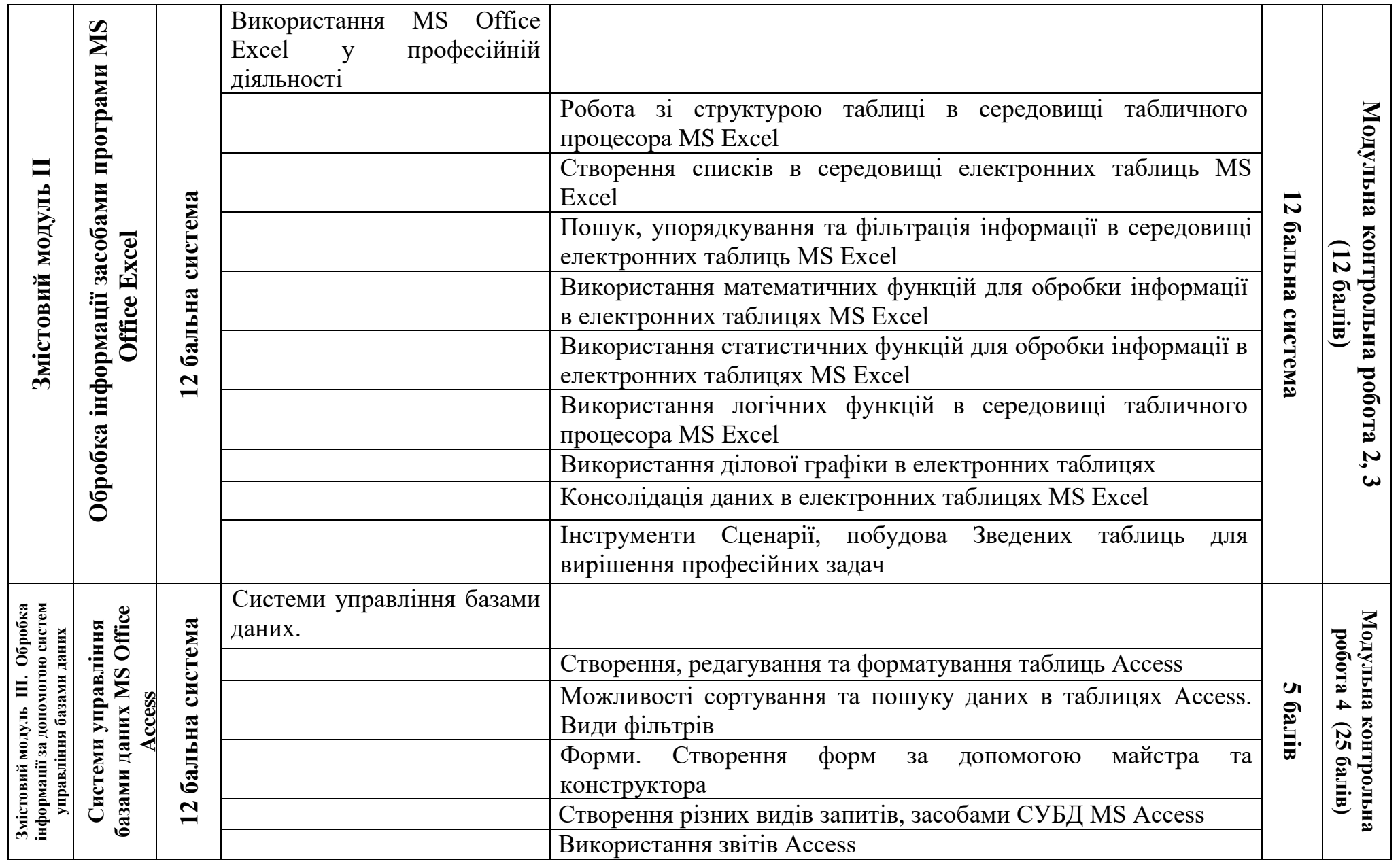

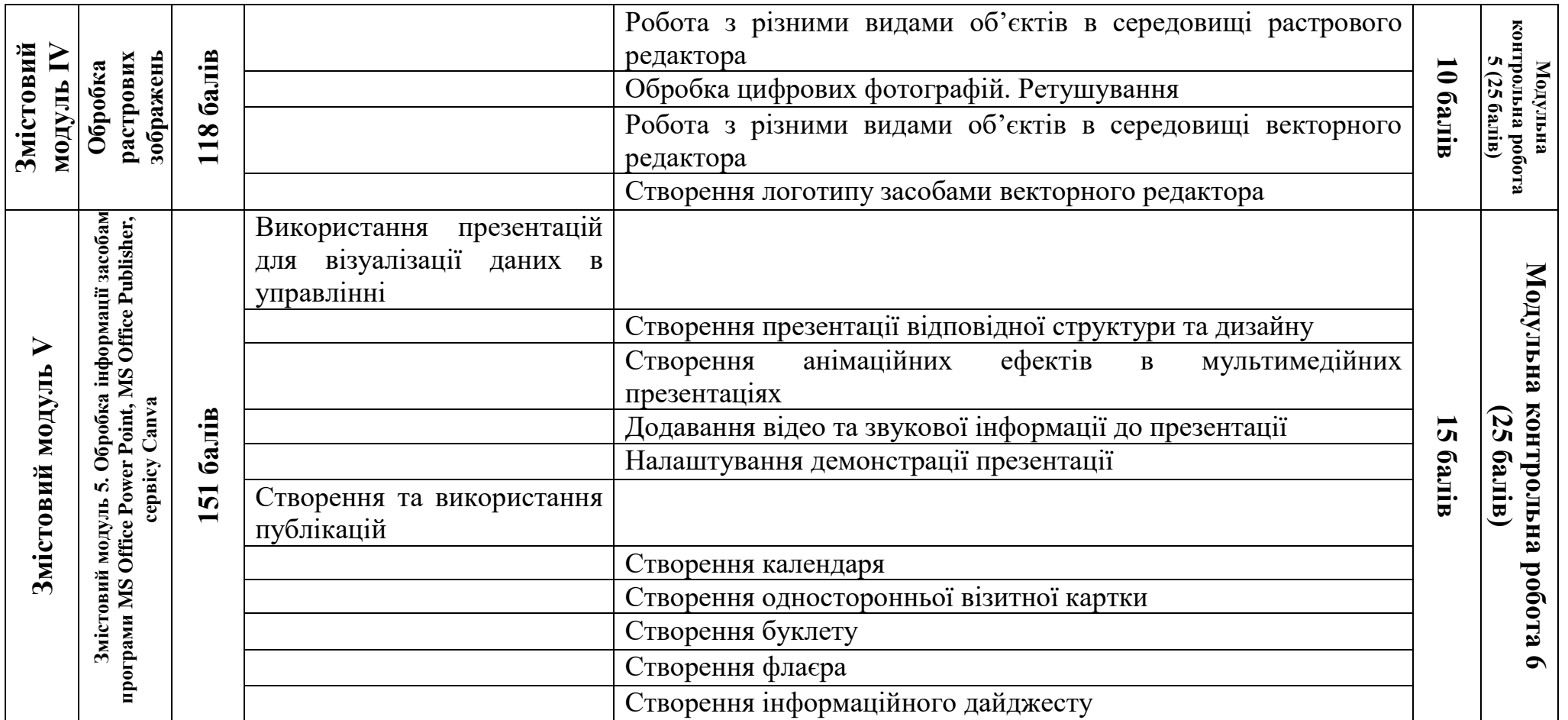

### **8. Рекомендовані джерела**

### **Основна (базова)**

1. Буйницька О. П. Інформаційні технології та технічні засоби навчання. К. : Центр учбової літератури, 2019. 240 с.

2. Вовкодав О.В., Ліп'яніна Х.В. Сучасні інформаційні технології : Навч. посіб. Тернопіль, 2017. 500 с.

3. Гірінова Л.В., Сибірякова І.Г. Інформаційні системи та технології. Частина 1: Технічне та програмне забезпечення інформаційних технологій та систем: навч. посіб. Х. : Monograf, 2016. 113 с.

### **Додаткова**

4. Інформатика та комп'ютерна техніка: конспект лекцій для студентів рік денної форми навчання з дисципліни «Інформатика та комп'ютерна техніка». Спеціальності 242 «Туризм». Одеса, 2019. 97 с.

5. Інформаційно-комунікаційні технологій в бізнесі [Електронний ресурс]: навч. посіб.: конспект лекцій для студентів галузі знань 07 «Управління та адміністрування» спеціальності 073 «Менеджмент». Уклад. Чупріна М.О. Електронні текстові дані (1 файл: 663 Kбайт). К. : КПІ ім. Ігоря Сікорського, 2020. 116 с.

### **9. Додаткові ресурси**

1. Вовкодав, О.В., Ліп'яніна Х.В. Сучасні інформаційні технології [Електронний ресурс] : навч. посіб. Тернопіль : ТНЕУ, 2017. 550 с. URL : http://dspace.tneu.edu.ua/handle/316497/27735

2. Офіційний сайт Paint.net. URL : http://www.getpaint.net/index.html.

- 3. Український сайт Paint.net. URL : http://paintnet.org.ua/.
- 4. INKSCAPE Draw Freely. URL : [https://inkscape.org/en/.](https://inkscape.org/en/)

5. Canva Freely. URL : https://www.canva.com/uk\_ua/.